Controlling Access to SAS Datasets through SAS Options There are four SAS Options that are very good for controlling access to a SAS dataset:

- ALTER= password to alter structure
- READ= password to read
- WRITE= password to modify the data
- ENCRYPT= password to encrypt the data

# ng an Audit Trail

spend, resume and trail for a dataset using the nples:

lib=trial; audit trail; (alter=Dads); suspend; udit trail; alter=Dads); resume; n audit trail; alter=Dads); terminate;

to do these actions on an SAS dataset these are not it will invalidate the integrity

# **Getting The Audit Trail** Started In a SAS Dataset

- audit crew (alter=Dads); initiate; user\_var reason \$100;
- quit; run;

An audit trail is useful if the dataset is in a state where few if any changes are needed, or it is a dataset that is like a list that is constantly changing. It is not good for the case where the dataset will be rebuilt many times over the life of the dataset. To start an audit trail use the AUDIT statement in the DATASETS procedure. The following initiates the audit trail to the

dataset CREW with a user defined variable REASON (so the reason for a change is recorded: proc datasets lib=trial;

Note that the ALTER password option was called as prior to this step the dataset was created with an ALTER password.

## TIME TO MODIFY SOME DATA WHEN AN AUDIT TRAIL IS ACTIVE

proc print data=trial.crew (type=audit); title1 'Audit Trail After Modifying CREW Dataset'; run;

> If a SAS Dataset is rebuilt, i.e. use of SET statement, then audit trail information pertaining to that dataset will be lost so some particular strategies have to be adopted when editing data in the SAS dataset.

The three tasks that are generally done in a SAS dataset are: · modify an existing observation

- · add a new observation
- · delete an existing observation

The SQL procedure with UPDATE, INSERT and DELETE statements is one way of modifying the data while keeping the audit trail.

Another way is to create versions using the GENMAX= option (the following code shows how this is envoked): data trial.crew (alter=Dads write=Army label='Walmington-on-Sea'

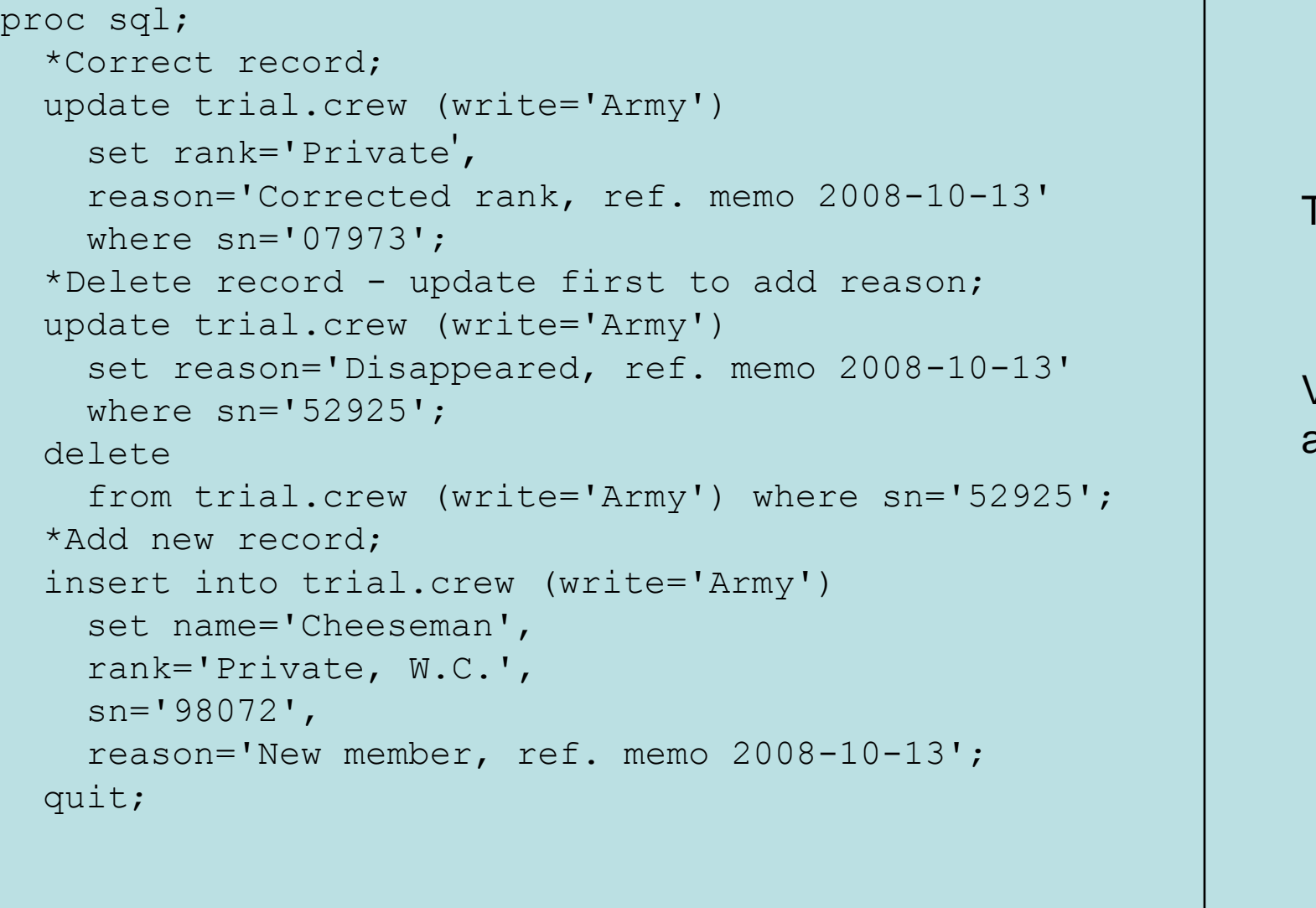

# The Original Data

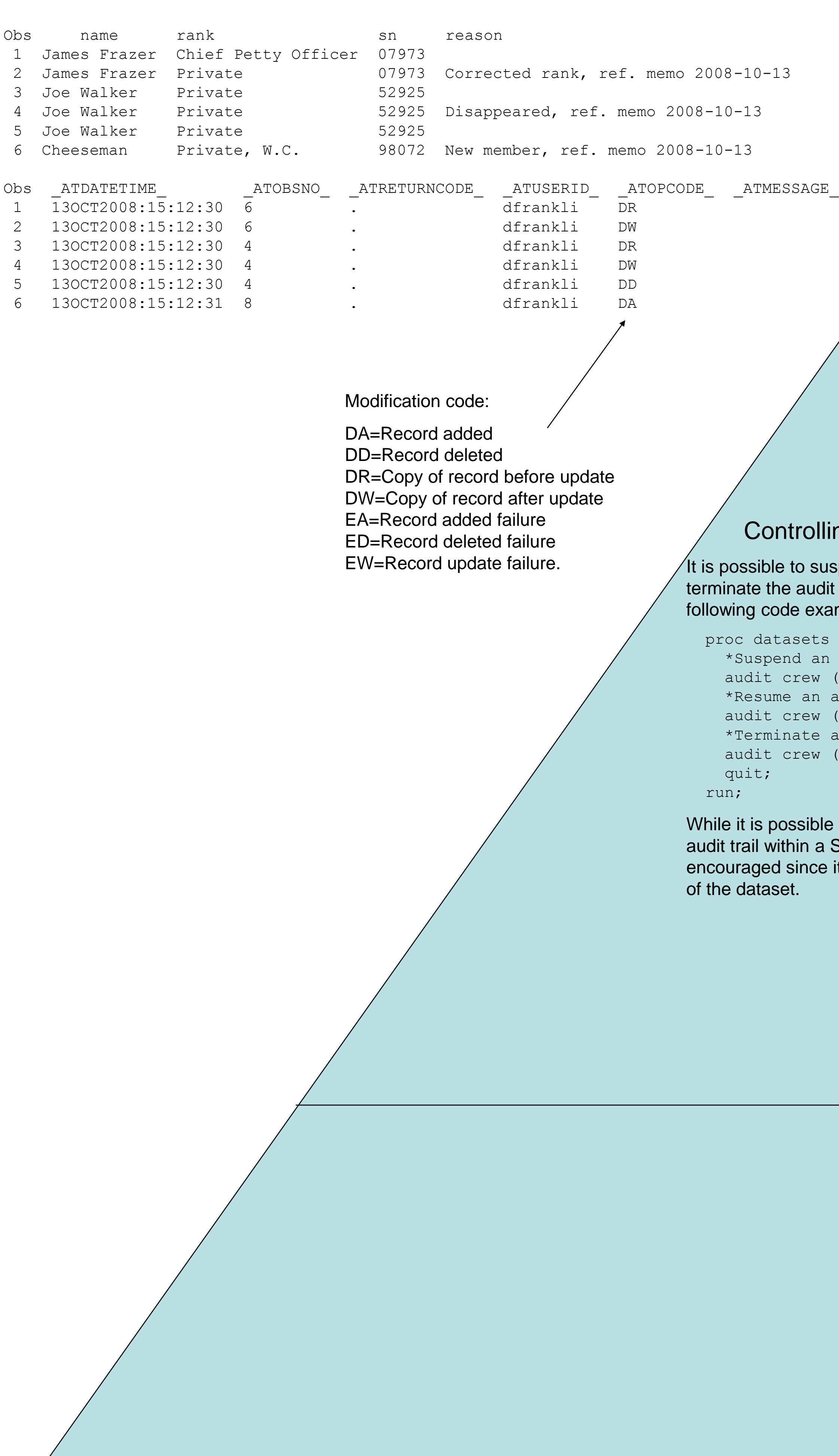

# el='Walmington-on-Sea');

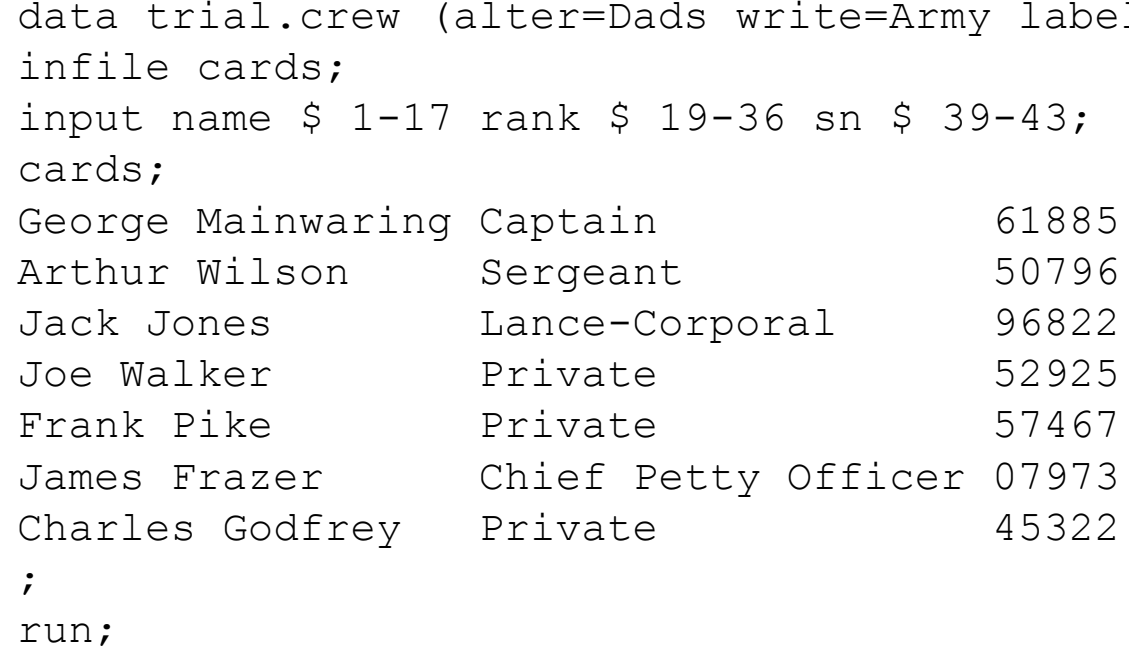

# The Data After Modifications

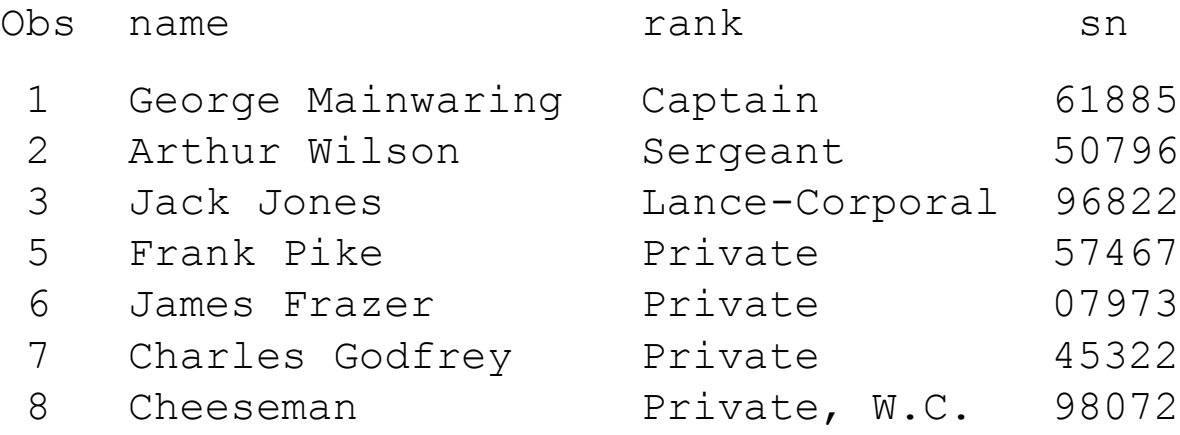

record as to why a record was dataset. modified, added or deleted.

### Pro(s) Con(s)

Can take notes at an individual Not easy to report on changes to a

## Printing the Audit Trail

SAS Versioning Changes to data can be quickly No note feature is available as to seen using tools like the why a version was needed or any COMPARE procedure. Record as to why an individual observation was changed.

Audit Trail After Modifying CREW Dataset

**David Franklin** Independent SAS Consultant 16 Roberts Road Litchfield, NH 03052 Phone: 603-275-6809 Email: [dfranklinuk@compuserve.com](mailto:dfranklinuk@compuserve.com) ourworld.compuserve.com/homepages/dfranklinuk

# Copy the Data

One way is to use the SAS DATASETS procedure with the COPY statement and place a copy into another directory or placing it on another media.

# SAS Versions

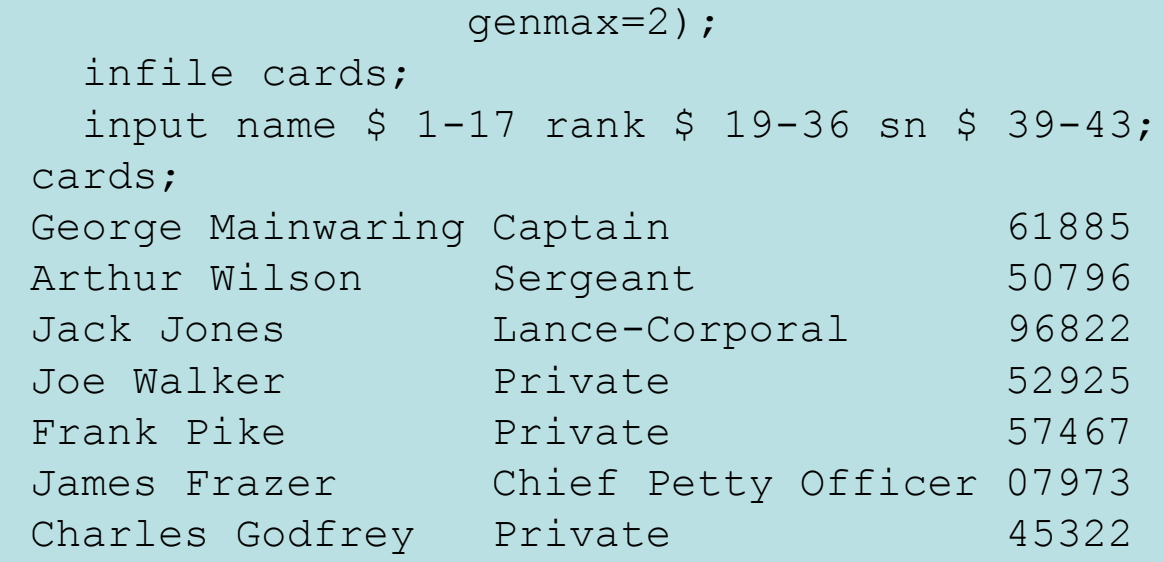

;

### run;

The GENMAX=2 option allows for three versions of the dataset to exist at any one time with number 0 as the current version, 2 as the most recent version, and 1 as the oldest version. A maximum of 999 versions, excluding the latest version, can be set for a dataset with the oldest version "dropping off" if the new version is created and the number of versions exceed that allowable.

# Working with Versions

To access a particular version of a dataset, the option GENNUM= is used and can be used both in a direct and relative reference, as the following examples show: \*Print current version of dataset;

proc print data=trial.crew;

run; \*Print previous version of dataset; proc print data=trial.crew (gennum=-1);

run;

To compare the current data against the previous version the following code can be used:

proc compare base=trial.crew data=trial.crew (gennum=-1);

run;

Versions of a SAS dataset can be deleted using the DELETE statement in the DATASETS procedure, as the following example shows:

proc datasets library=trial; \*Deletes all versions except current version; delete crew (gennum=hist); \*Deletes current version and moves previous version to current; delete crew; \*Deletes all versions of dataset; delete crew (gennum=all); quit; run;

# **Conclusion**

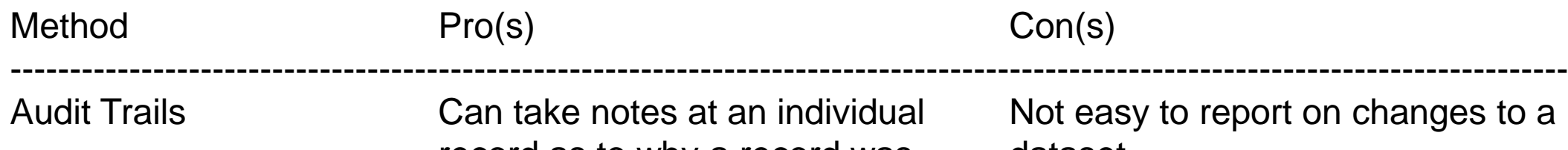

# Contact Information

# Controlling Access

# Using SAS System and Dataset Options to Control Your Data

David Franklin, Independent Consultant, New Hampshire, USA

# Audit Trails | SAS "Versioning"